## タイトル付きのプレイリストを作る

撮影日と用意されたタイトル画面を選んで付けるだけで、プレイリストを 簡単に作れます。

*1* 再生モードにする

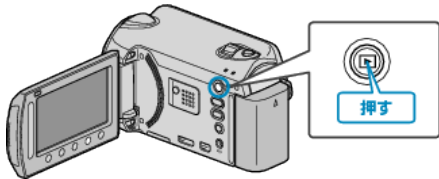

## *2* 動画を選ぶ

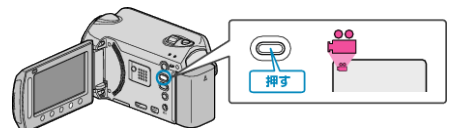

## 3 **@ をタッチして、メニューを表示する**

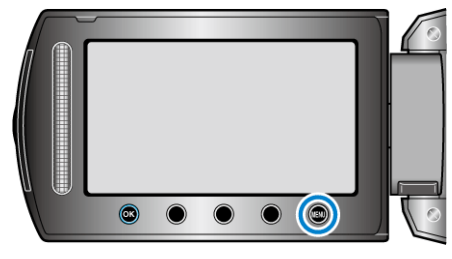

4 "ピクチャータイトル"を選び、6%をタッチする

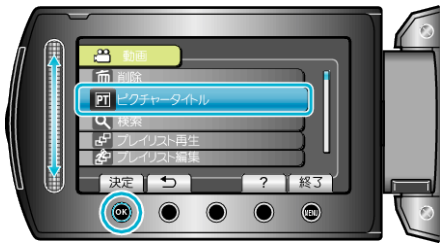

## 5 タイトルを選び、6%をタッチする

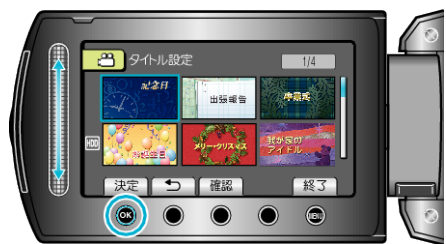

● "確認"をタッチすると、タイトルを確認できます。

**6** プレイリストにしたい撮影日を選び、®をタッチする

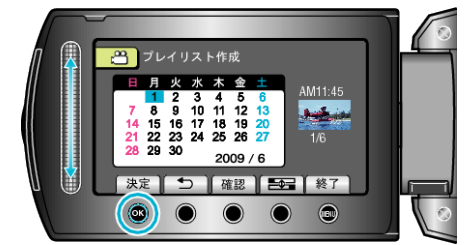

● "確認"をタッチすると、選んだ動画を確認できます。 ●設定が終わったら、6%をタッチしてください。

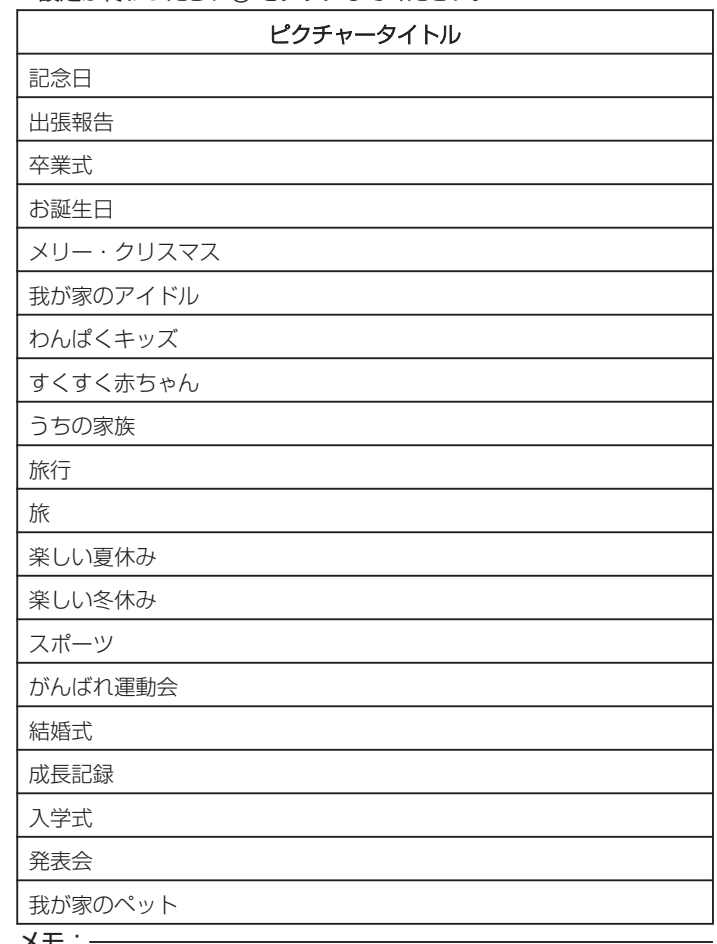

メモ: ● タイトル付きのプレイリストから作った DVD は、DVD プレーヤーなど で再生してください。

● 作成済みのプレイリストにタイトルをつけるには、下記をご覧ください。